# **Sommaire**

- [Historique](#page-1-0)
- **[Architecture](#page-3-0)**
- [Montage d'expérimentation](#page-26-0)
- [Protocole](#page-27-0)
- $-TP_1$
- $-TP<sub>2</sub>$
- [Multi-maîtres](#page-37-0)

<span id="page-0-0"></span>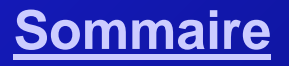

### **[Sommaire](#page-0-0) STI2D SIN Le bus i²C <sup>1</sup> / 38**

# **Historique**

- But : faire communiquer à haute vitesse des composants électroniques de fonctions diverses (potentiomètres, RTC, mémoires, etc.) et d'origines diverses (Philips, Analog Device, Maxim, etc.) à l'aide d'un protocole standardisé simple et en limitant le câblage.
- Réalisation : au début des années 80 Philips met au point les composants qui communiquent par une ligne de données SDA et une ligne d'horloge SCL. En 1982 la norme "**I**nter **I**ntegrated **C**ircuit" est déposée. Aujourd'hui la division semiconducteurs de Philips est [NXP](http://www.nxp.com/campaigns/i2c-bus/) qui a publié la version 4.0 en 2012.

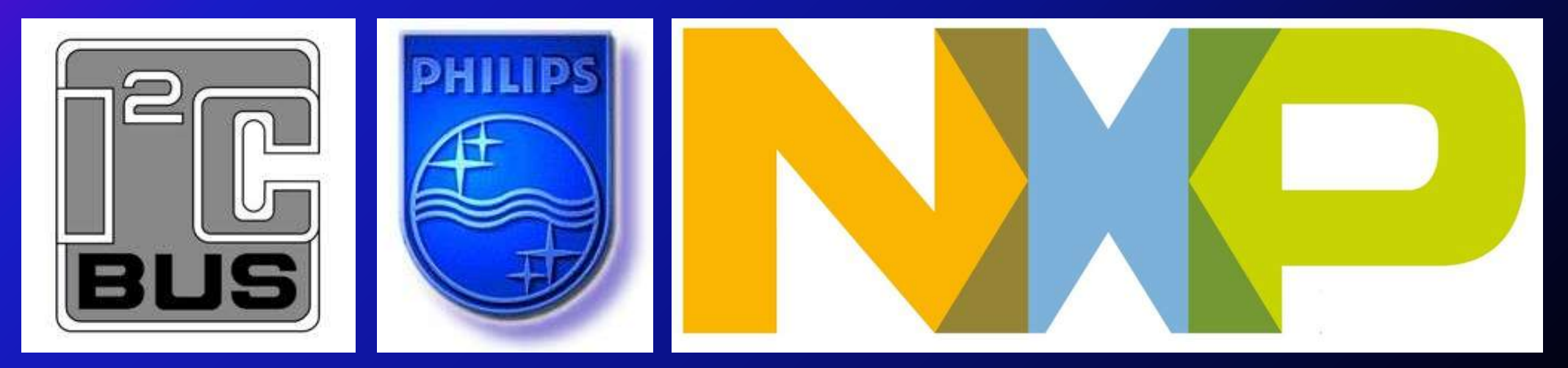

<span id="page-1-0"></span>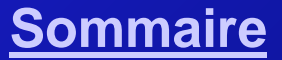

### **[Sommaire](#page-0-0) STI2D SIN Le bus i²C <sup>2</sup> / 38**

# **Terminologie**

### **Terminologie**

- **SDA** : Serial Data = ligne de transmission des données
- **SCL** : Serial Clock = ligne du signal d'horloge
- **Émetteur** : composant qui envoie des données sur le bus
- **Récepteur** : composant qui reçoit les données présentes sur le bus
- **Maître** : composant qui prend le contrôle du bus. Il génère l'horloge. Le maître peut être émetteur ou récepteur.
- **Esclave** : composant adressé par le maître. L'esclave peut être émetteur ou récepteur.
- **Multi-maître** : plusieurs maîtres peuvent tenter de contrôler le bus
- **Arbitrage** : procédure permettant de choisir un seul maître alors que plusieurs tentent de prendre le contrôle du bus
- **Synchronisation** : synchronisation des horloges de plusieurs maîtres

### **[Sommaire](#page-0-0) STI2D SIN Le bus i²C <sup>3</sup> / 38**

# **Périphériques i²C en bus**

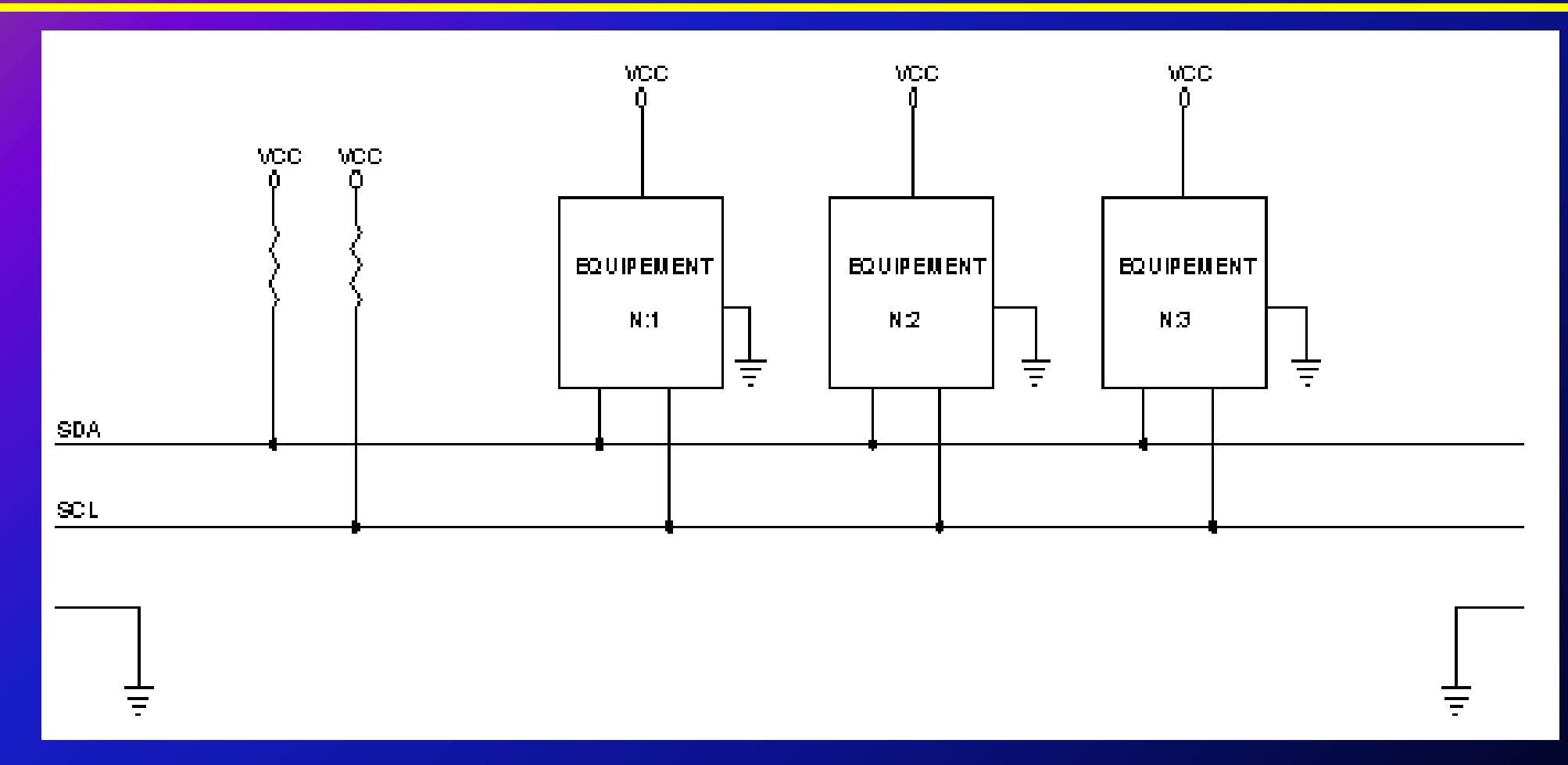

Les données sont envoyées en série sur la ligne SDA. La ligne SCL est l'horloge Chaque équipement dispose d'une adresse unique

### <span id="page-3-0"></span>**[Sommaire](#page-0-0) STI2D SIN Le bus i²C <sup>4</sup> / 38**

# **E/S de type collecteur ou drain ouvert**

**ATTENTION** : prévoir des résistances de pull-up (tirage) entre Vcc et SDA et Vcc et SDL. Généralement 4.7 kΩ

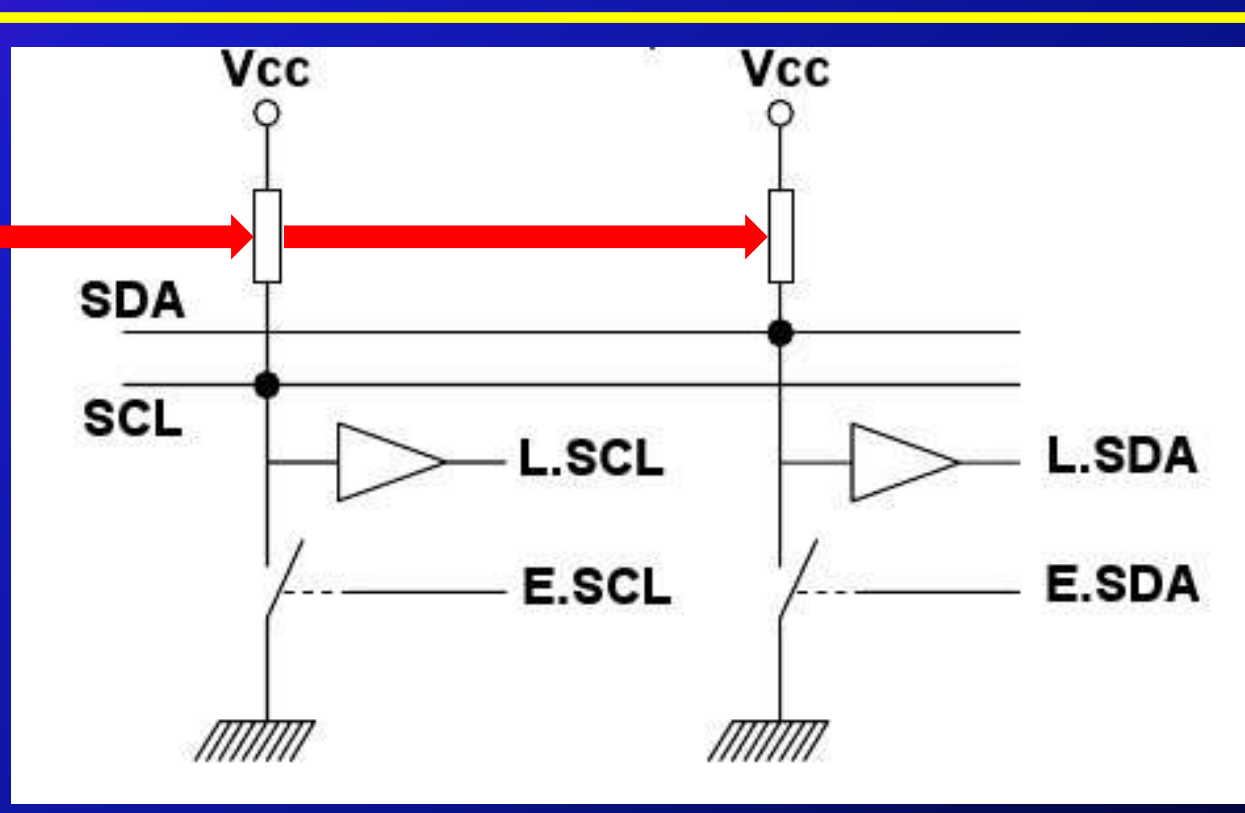

Avantages :

- Architecture ultra simple
- Les lignes SDA et SCL sont au repos à l'état haut. Elles peuvent être forcées uniquement à l'état bas.
- Pas de conflit électrique

## **[Sommaire](#page-0-0) STI2D SIN Le bus i²C <sup>5</sup> / 38**

# **Adressage**

### Adressage

- Les adresses sont codées sur 7 bits
- Les adresses sont attribuées par le "i²C Committee" en fonction du type de périphérique
- Le 8<sup>ième</sup> bit indique que l'opération suivante sera une écriture (0) ou une lecture (1)
- Lors d'une lecture le maître connait le nombre d'octets qu'il attend

Adresses réservées : les adresses 0000 0xxx ne sont jamais attribuées à des composants

- 0000 0000 : appel général. Tous les périphériques renvoient un acquittement
- 0000 0110 : reset. Tous les périphériques retournent à leur état initial
- 0000 0010 : tous les périphériques reprennent leur adresse initiale
- 0000 0100 : comme ci-dessus mais pour les circuit dont on peut définir l'adresse matériellement

## **[Sommaire](#page-0-0) STI2D SIN Le bus i²C <sup>6</sup> / 38**

# **Codage**

Codage de bits : **NRZ** MSB first. Le niveau (« HIGH » ou « LOW ») de la ligne SDA doit être maintenu stable pendant le niveau « HIGH » sur la ligne SCL pour la lecture du bit.

Cette règle pourra être outrepassée pour des bits de contrôle.

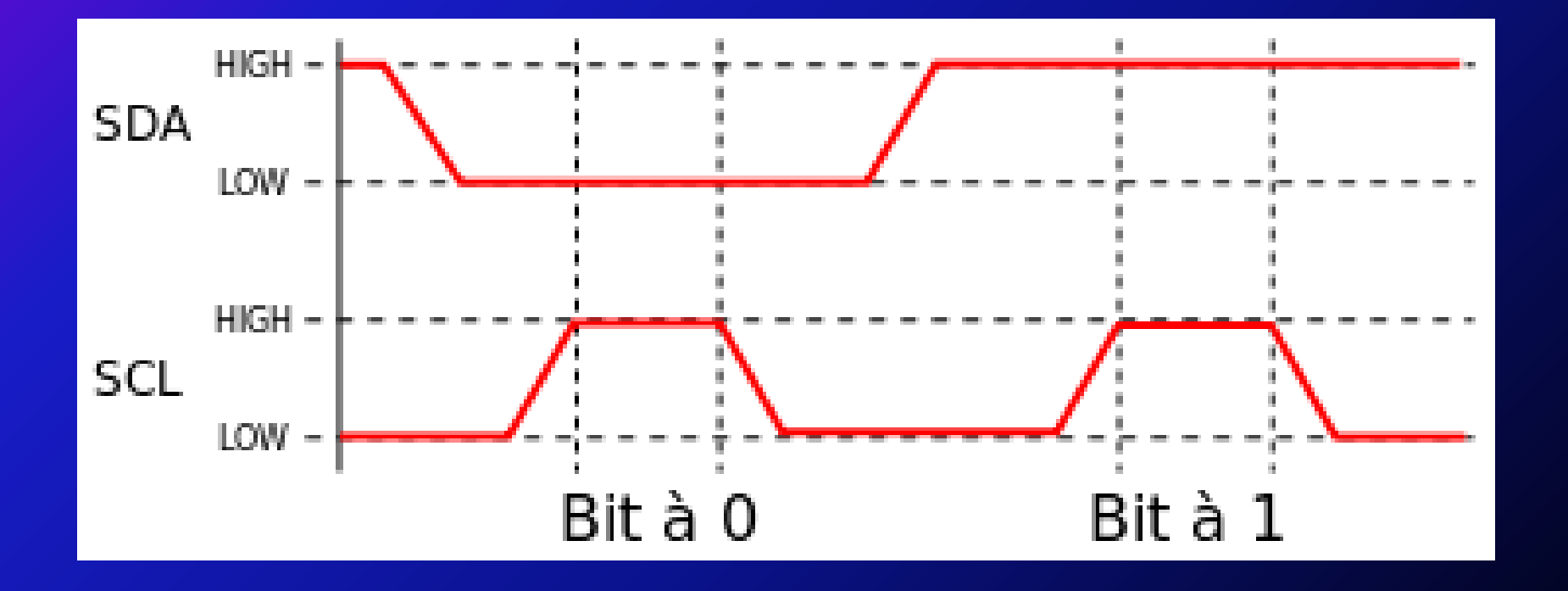

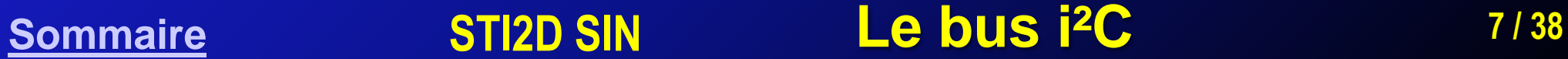

# **Accès au bus**

### Accès au bus

- Les lignes SDA et SCL sont à 1 lorsque le bus est disponible (idle)
- Le bus doit être "idle" depuis plus de 4.7µs pour prétendre en prendre le contrôle
- Pour prendre le contrôle du bus SDA passe à 0 et SCL reste à 1 (START)
- Le périphérique qui prend le contrôle du bus en devient le maître
- C'est le maître qui génère l'horloge (SCL)
- Le bus est libéré lorsque SDA passe à 1 et SCL reste à 1 (STOP)
- Les conditions de START et de STOP ne sont générées que par le maître

### **[Sommaire](#page-0-0) STI2D SIN Le bus i²C <sup>8</sup> / 38**

# **Conditions Start / Stop**

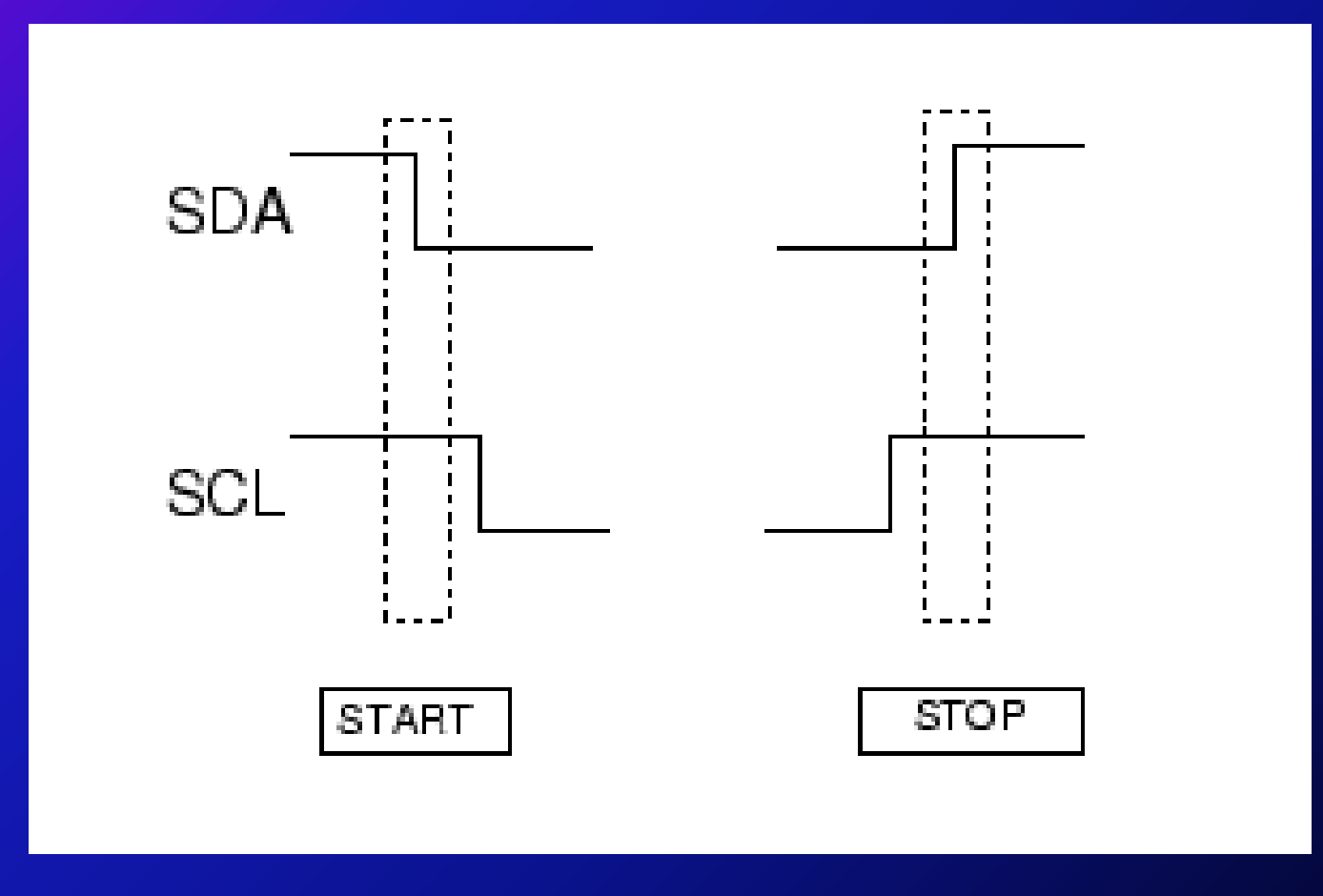

### **[Sommaire](#page-0-0) STI2D SIN Le bus i²C <sup>9</sup> / 38**

# **Connexion maître / esclave**

### Connexion du maître à l'esclave

- Le maître envoie les 7 bits d'adresses + le bit R/W soit 1 octets
- Après avoir reçu l'adresse correctement le récepteur accuse réception (**A**ddress-**ACK**nowledgment) en passant SDA à 0 pendant que SCL est à 1
- Le maître envoie ensuite un octet de données
- La bonne réception d'un octet de données est de même acquitté par un **D**ata-**ACK**nowledgment.
- Si nécessaire un autre octet de données est envoyé puis acquitté
- Clôture de la connexion par une condition STOP

### **[Sommaire](#page-0-0) STI2D SIN Le bus i<sup>2</sup>C <b>10** / 38

# **Acquittement**

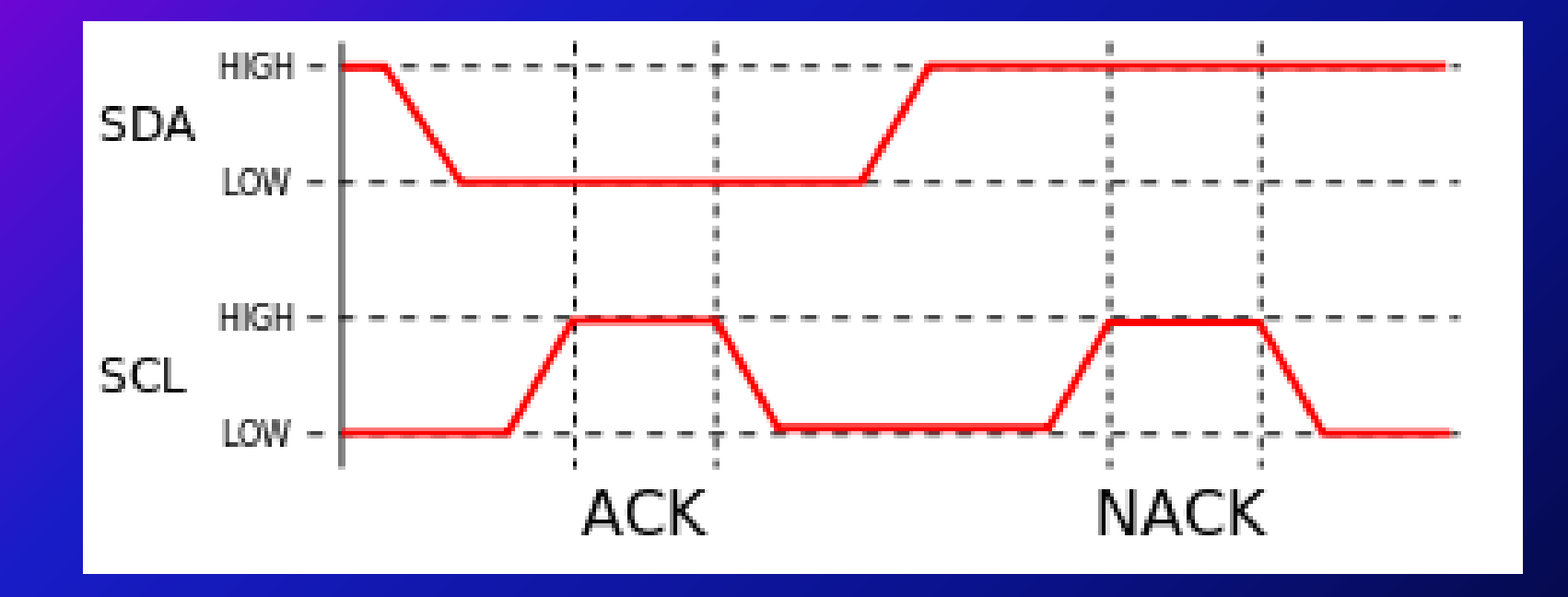

En cas d'erreur d'acquittement c'est une condition **N**o-**ACK**nowledgment qui est envoyée

### **[Sommaire](#page-0-0) STI2D SIN Le bus i²C <sup>11</sup> / 38**

## **Prise de contrôle du bus en écriture**

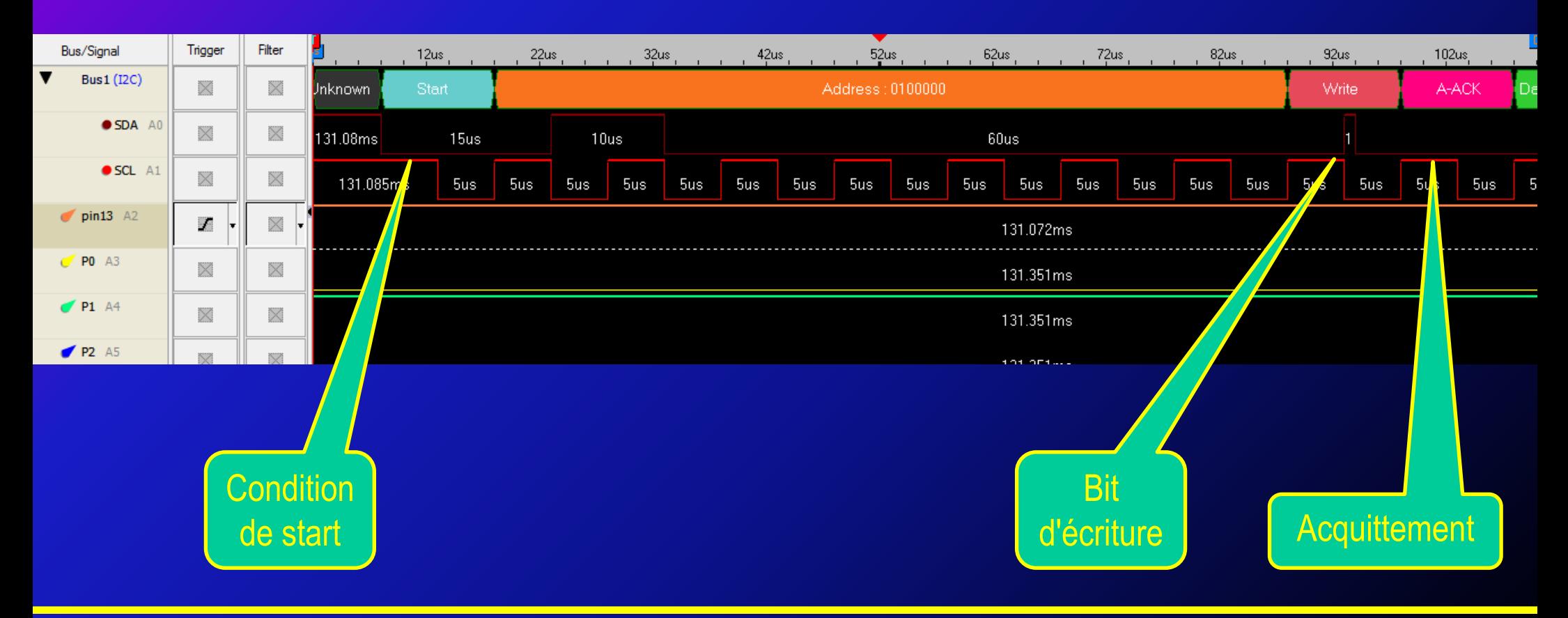

### **[Sommaire](#page-0-0) STI2D SIN Le bus i<sup>2</sup>C <b>12/38**

## **Prise de contrôle du bus en lecture**

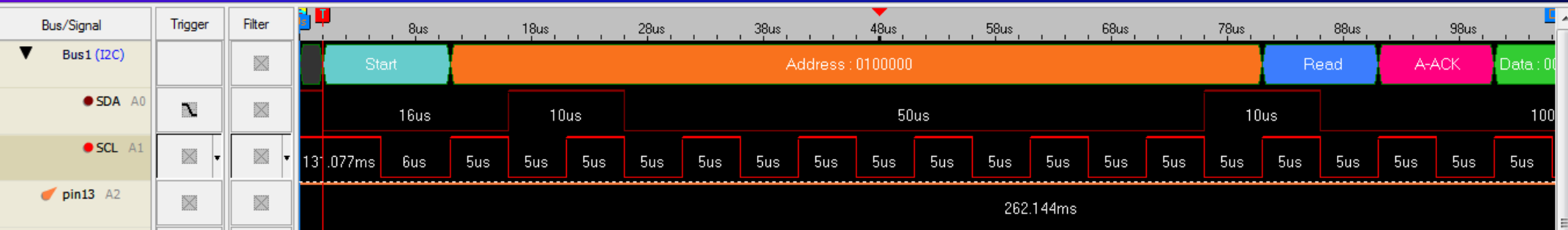

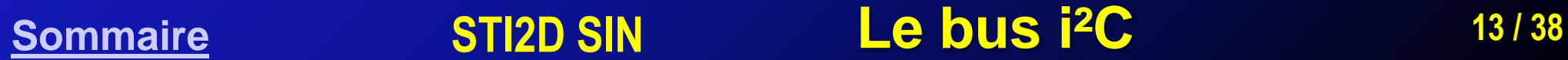

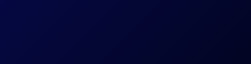

# **Transmission de données**

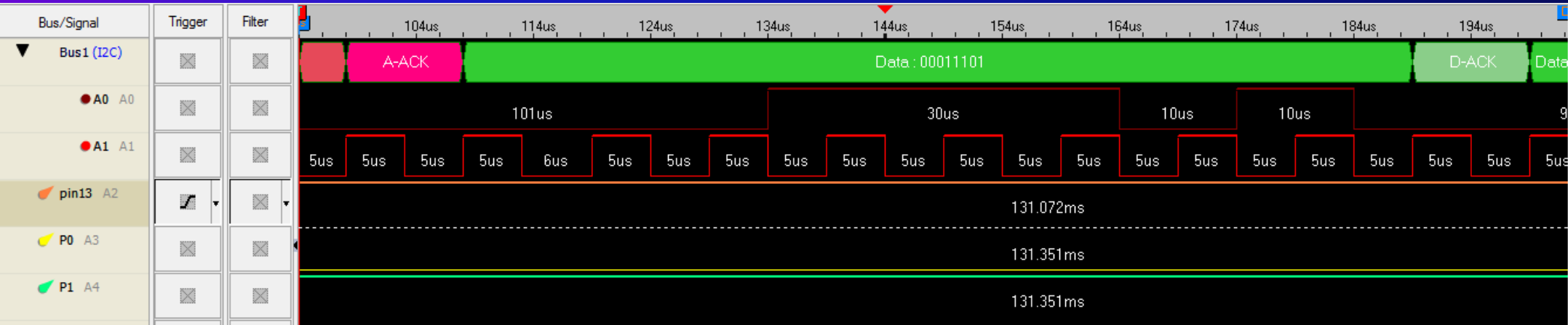

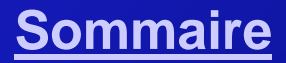

### **[Sommaire](#page-0-0) STI2D SIN Le bus i²C <sup>14</sup> / 38**

# **Libération du bus**

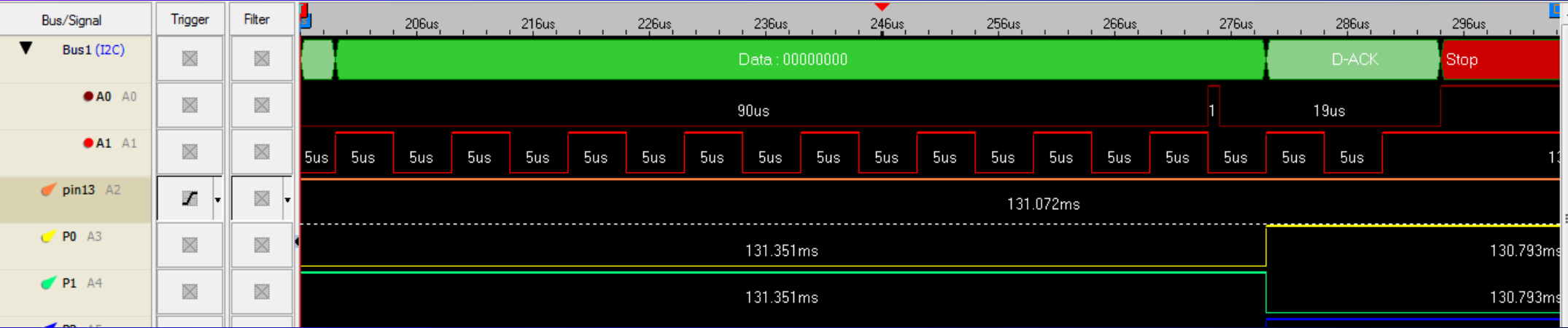

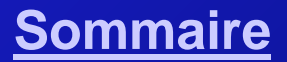

### **[Sommaire](#page-0-0) STI2D SIN Le bus i²C <sup>15</sup> / 38**

# **Le composant PCF8575**

Ce composant de Texas Instruments permet de lire ou d'écrire à partir d'un bus I2C 16 E/S digitales.

Nous utilisons une platine d'expérimentation de Sparkfun (disponible chez Lextronic).

Remarques :

•Les résistances de tirage sont intégrées •Par défaut l'adresse est 0x20. Elle peut être changée en faisant un pont de soudure sur les contacts A0, A1,A2 sous la plaque

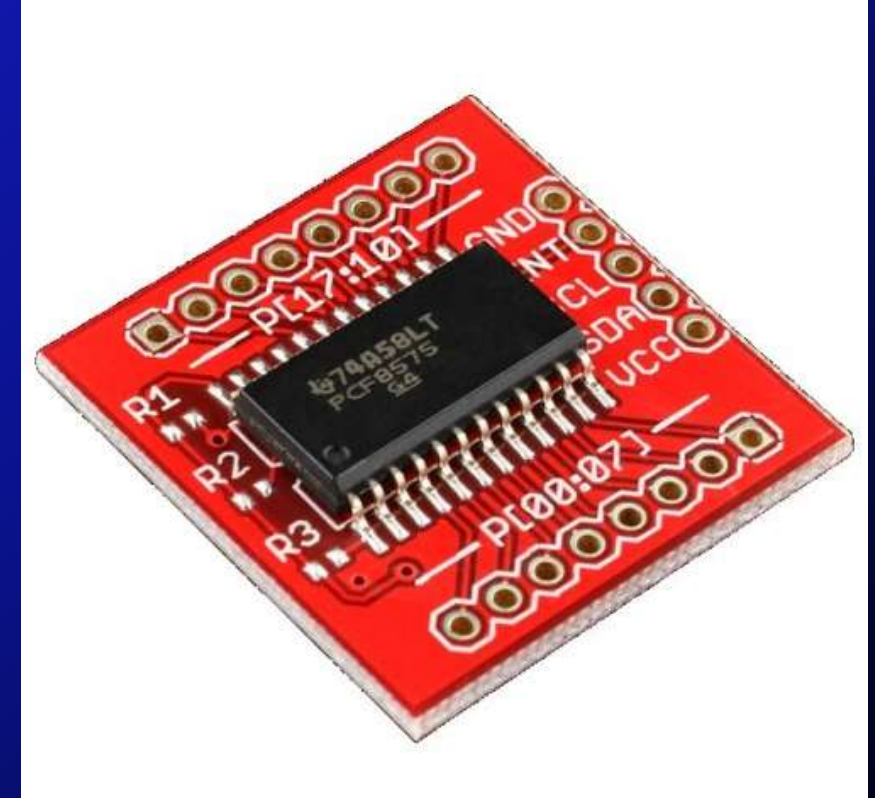

### **[Sommaire](#page-0-0) STI2D SIN Le bus i²C <sup>16</sup> / 38**

# **Montage écriture**

- Connecter la carte sur l'Arduino
- Connecter les leds aux broches 0, 2, 3 et 4.Déterminer la valeur des résistances à utiliser

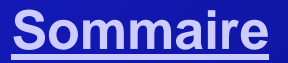

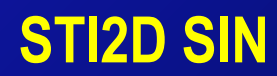

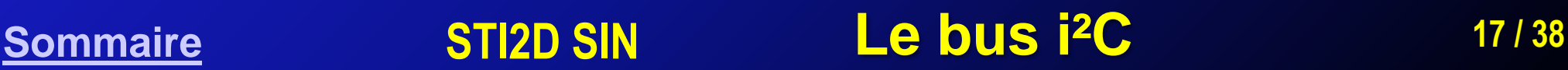

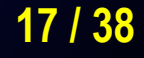

# **Programme Arduino écriture (setup)**

Ce programme fait clignoter au rythme de 0.2s les LED branchées sur les sorties 0, 2, 3 et 4. La LED 1 clignote au même rythme mais ses phases d'allumage / extinction sont inversées.

```
#define PCF8575_ADDR 0x20 // Adresse par défaut
#define TRIGG_LED 13 // Trigger pin
```
#include <Wire.h> // Chargement de la librairie I2C

```
void setup()
\{
```

```
pinMode(TRIGG_LED, OUTPUT); // Sera utilisé comme trigger
Wire.begin(); \sqrt{2} Démarrage de l'interface I2C
```
}

### **[Sommaire](#page-0-0) STI2D SIN Le bus i²C <sup>18</sup> / 38**

# **Programme Arduino écriture (loop)**

### void loop()

```
digitalWrite(TRIGG_LED, HIGH); // Armement du trigger
```

```
delayMicroseconds(5); \sqrt{2} Temporisation
```

```
Wire.beginTransmission(PCF8575_ADDR); // Début de transmission
```

```
Wire.write(0b00011101); // pin 0 2 3 4 HIGH
```

```
Wire.endTransmission(); \sqrt{2} Stop transmission
```

```
digitalWrite(TRIGG_LED, LOW); // Désarmement du trigger
```

```
delayMicroseconds(5); \sqrt{2} Temporisation
```

```
Wire.beginTransmission(PCF8575_ADDR); // Début de transmission
```

```
Wire.write(0b00000010); // pin 1 HIGH
```

```
Wire.endTransmission(); \sqrt{2} Stop transmission
```
}

- 
- 
- 
- Wire.write $(0)$ ;  $/$  pin 8->15 LOW
	-
- de lay(200);<br>de lay(200);<br>de lay(200);
	-
	-
	-
	-
- Wire.write $(0)$ ;  $/$  pin 8->15 LOW
	-

 $\frac{d}{d}$  delay(200);  $\frac{d}{d}$  delay(200);

## **[Sommaire](#page-0-0) STI2D SIN Le bus i<sup>2</sup>C</sub> 19/38**

# **Analyse écriture**

Montrer le trafic sur le bus i2c

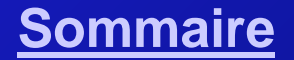

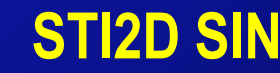

### **[Sommaire](#page-0-0) STI2D SIN Le bus i²C <sup>20</sup> / 38**

# **Montage lecture**

- Connecter la pin Int du PCF8575 à la pin 2 de l'Arduino
- Connecter un bouton anti rebond à la pin 8 du PCF8575. Le bouton est à l'état haut au repos.

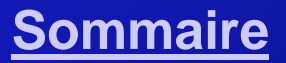

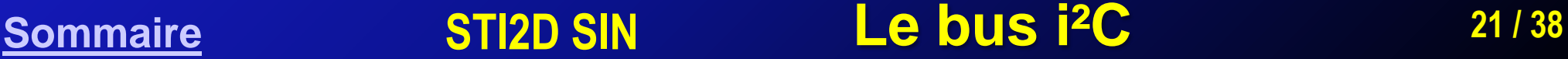

# **Programme Arduino lecture (setup)**

```
#define PCF8575_ADDR 0x20
#define PCF8575_INT_PIN 2
#define TRIGG_LED 13
#include <Wire.h>
```

```
void setup()
{
   pinMode(TRIGG_LED, OUTPUT);
   pinMode(PCF8575_INT_PIN, INPUT);
```
### **[Sommaire](#page-0-0) STI2D SIN Le bus i²C <sup>22</sup> / 38**

# **Programme Arduino lecture (setup suite)**

Mise à 0 de toutes les pin du PCF8575

```
Wire.begin(); \sqrt{2} // Initialisation
\text{delay}(100); \frac{1}{2} attendre un peu
Wire.beginTransmission(PCF8575_ADDR); // Début de transmission
Wire.write(0); / pin 0-7 LOW
Wire.write(255); \overline{16} // pin 8-15 HIGH
Wire.endTransmission(); \sqrt{2} // Fin de transmission
delay(100);
```
// La pin Int du PCF8575 change d'état lorsque une des pin 0-15 change d'état // Lorsque la pin Int passe de HIGH à LOW on appelle la fonction intPCF32 attachInterrupt(PCF8575\_INT\_PIN, intPCF32, FALLING);

### **[Sommaire](#page-0-0) STI2D SIN Le bus i²C <sup>23</sup> / 38**

}

# **Programme Arduino lecture (interruption)**

```
\{ // Ne fait rien : attente de l'interruption }
void intPCF32()
\{Wire.requestFrom(PCF8575_ADDR, 2); // Attente de 2 octets
   byte tampon[2];
  int i=0;
  while(Wire.available()) \sqrt{2} Lecture des 2 octets
  \{ \t{tempon}[i] = \text{Wire.read}(); \} Serial.println(tampon[i]);
     i++; }
```
}

void loop()

### **[Sommaire](#page-0-0) STI2D SIN Le bus i²C <sup>24</sup> / 38**

# **Analyse lecture**

Montrer les échanges sur le bus

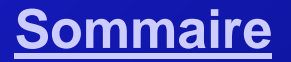

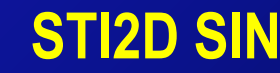

### **[Sommaire](#page-0-0) STI2D SIN Le bus i²C <sup>25</sup> / 38**

# **Composant MAXIM DS 3231**

### Le composant MAXIM DS 3231

- Ce composant est une horloge temps réel (RTC) intégrant un quartz à 32.768KHz et deux alarmes programmables.
- L'accès se fait par la lecture/écriture d'octets identifiés par des registres. Ex : les registres 0x00 à 0x06 contiennent respectivement les secondes, minutes, heure, jour, date, mois et année (soit les 7 registres). Il n'y a pas de contrôle de cohérence du jour et de la date
- L'année est sur deux chiffre avec le positionnement du bit 7 du registre 0x05 à 1 au changement de siècle. L'horloge tient compte des années bissextiles mais boguera le 27/02/2100 (ce jour n'existe pas).
- Le codage est en BCD
- L'adresse est  $104_{10}=68_{16}=110 1000$ <sub>2</sub>
- Le composant est toujours contacté d'abord en mode écriture en indiquant sur quel registre on veut agir. Les valeurs des registres 0x00 à 0x06 sont dupliquées pour qu'il n'y ait pas d'altération lorsque l'horloge évolue. On peut ensuite lire ou écrire en séquence à partir du registre choisi.

### **[Sommaire](#page-0-0) STI2D SIN Le bus i<sup>2</sup>C <b>26/38**

# **Montage d'expérimentation**

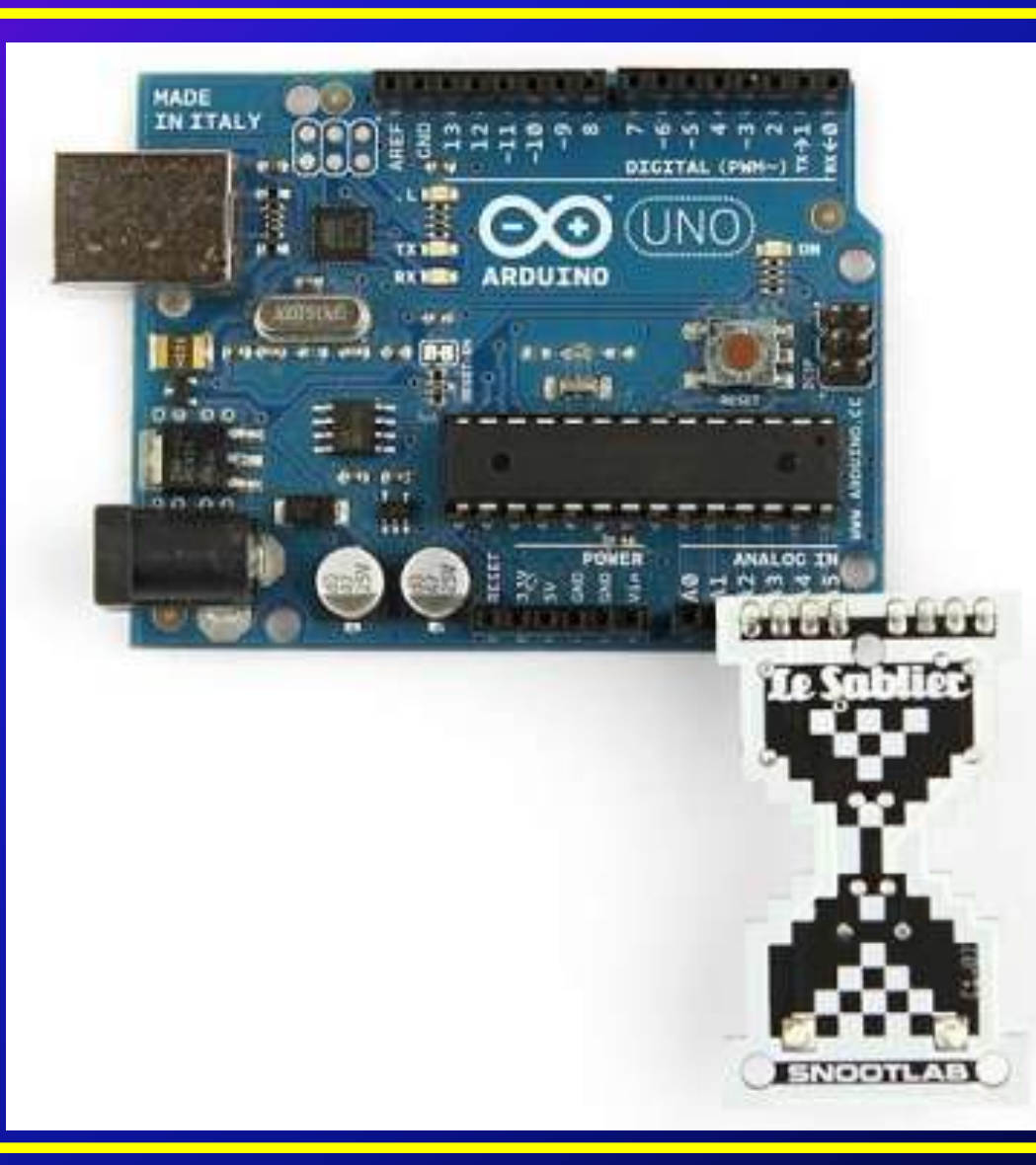

### <span id="page-26-0"></span>**[Sommaire](#page-0-0) STI2D SIN Le bus i²C <sup>27</sup> / 38**

# **Descriptif montage**

Pour le montage d'expérimentation nous avons utilisé les éléments suivants :

- Une carte [Arduino Uno](http://arduino.cc/en/Main/ArduinoBoardUno) maître i²C
- Un shield ["Le Sablier" Snootlab](http://snootlab.com/shields-snootlab/203-le-sablier-fr.html). équipé de la RTC [MAXIM DS3231](http://datasheets.maximintegrated.com/en/ds/DS3231.pdf) esclave i²C
- Un analyseur de protocole [ZeroPlus LAP-C\(16128\)](http://www.zeroplus.com.tw/logic-analyzer_en/products.php?product_id=251&pdn=3&pdnex=61)
- **-** Logiciel d'analyse [Logic Cube](http://www.zeroplus.com.tw/logic-analyzer_en/software.php)

"Le Sablier" est connecté au bus i²C de la carte Arduino. L'appui sur le bouton fait basculer le bit INTCN (bit 2 du registre 0x0e) ce qui active ou désactive la génération d'un signal carré à la fréquence ¼ de l'oscillateur sur la broche SQW. La broche 13 de l'Arduino sert au déclenchement de l'analyse. Sur un front descendant : write et read sur un front montant. On a donc les broches suivantes analysées :

- Broches SDA et SCL
- L'oscillateur à 32.768 KHz
- Broche SQW (Square Wave)
- Trigger broche 13

Le bon fonctionnement se vérifie à l'allure du signal sur la broche SQW

### <span id="page-27-0"></span>**[Sommaire](#page-0-0) STI2D SIN Le bus i<sup>2</sup>C <b>28/38**

# **Montage de la platine de prototypage**

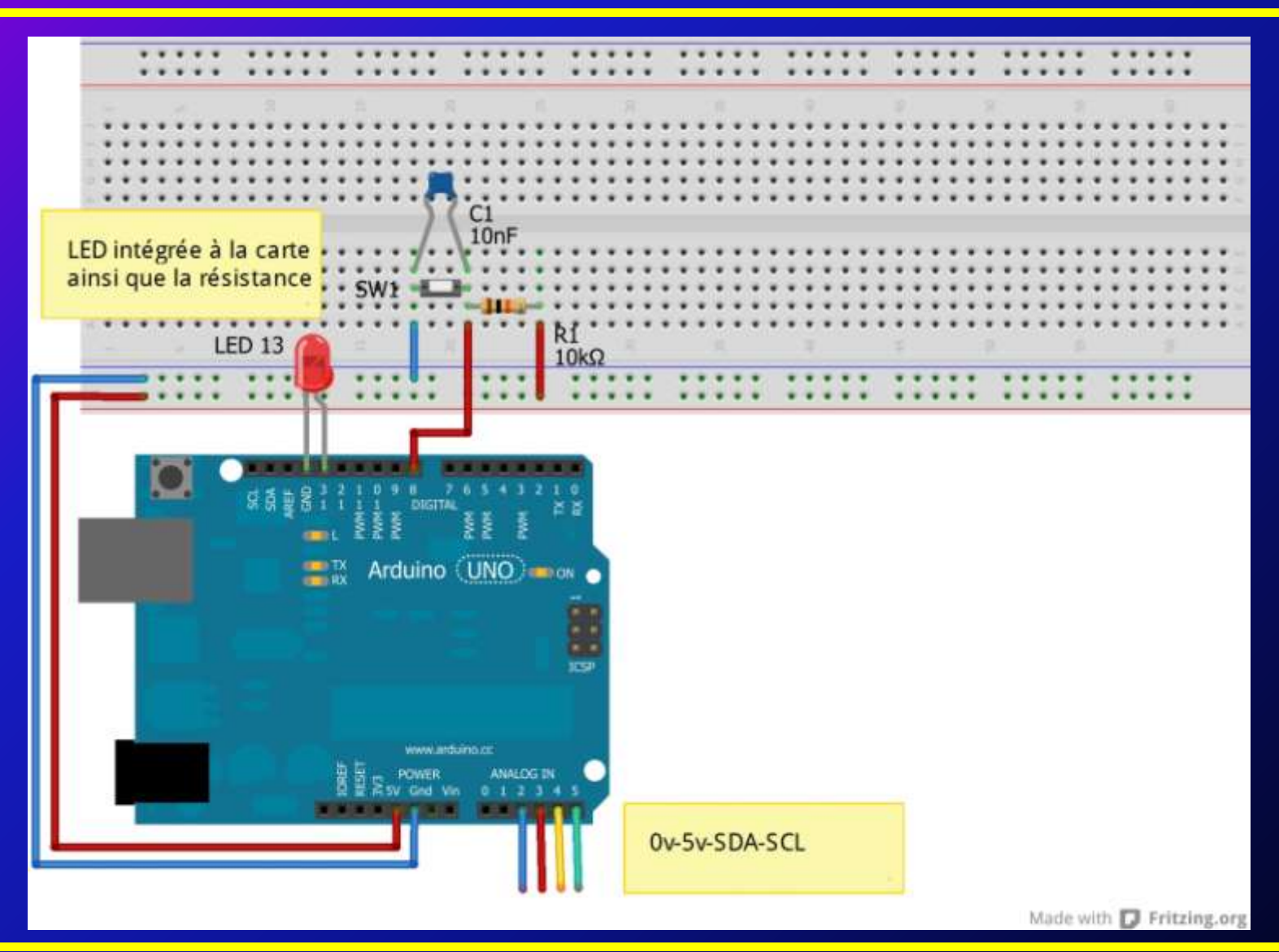

### **[Sommaire](#page-0-0) STI2D SIN Le bus i<sup>2</sup>C <b>29/38**

# **Schéma de câblage du shield "Le Sablier" Snootlab**

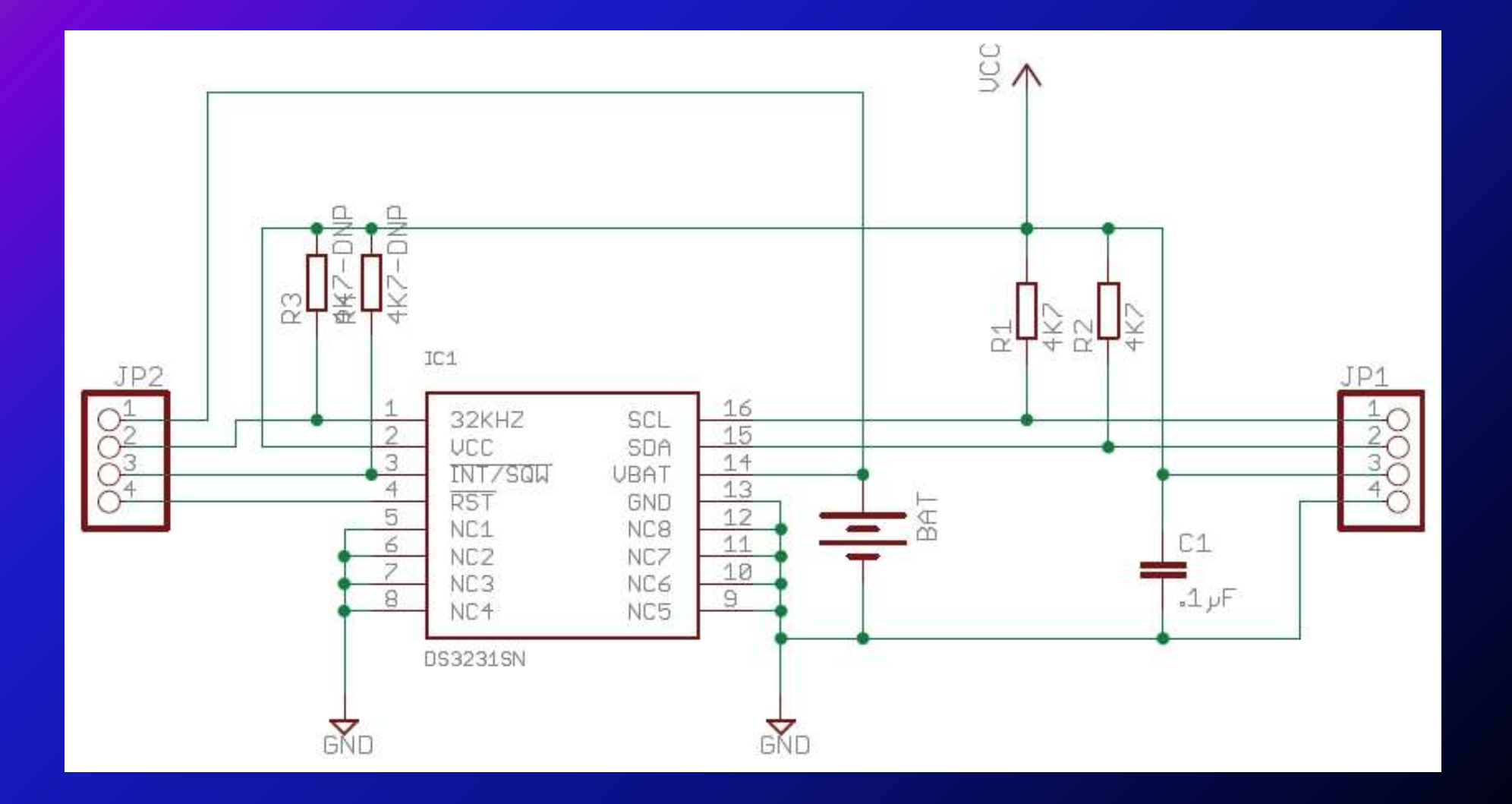

### **[Sommaire](#page-0-0) STI2D SIN Le bus i²C <sup>30</sup> / 38**

## **La réalité …**

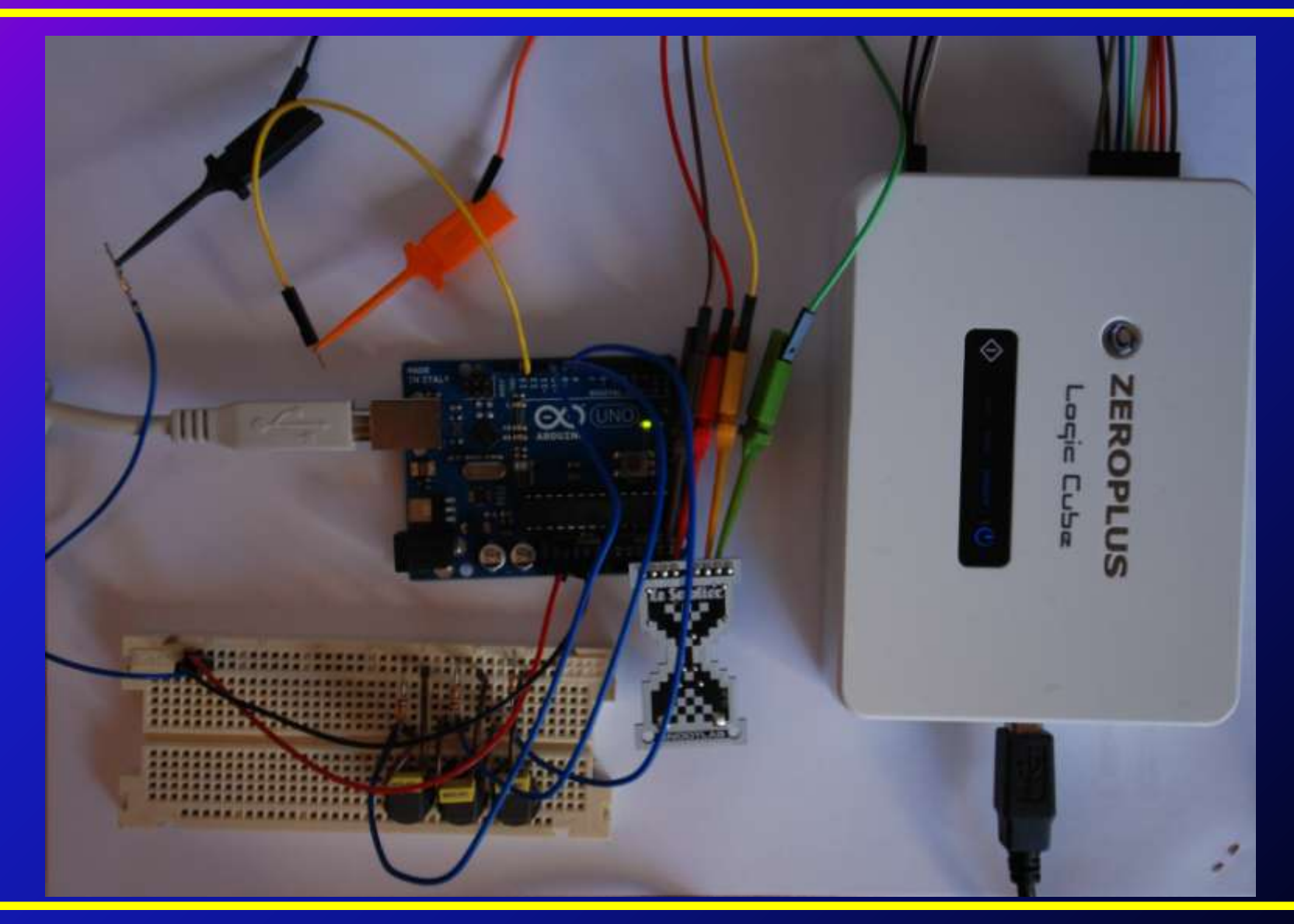

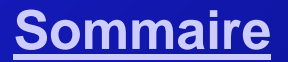

### **[Sommaire](#page-0-0) STI2D SIN Le bus i²C <sup>31</sup> / 38**

# **Prise de contrôle du bus en écriture**

- STOP : le bus est libre SDA=1 et SCL=1
- Prise de contrôle du bus SDA=0
- Condition de START
- Envoie des 7 bits d'adresse 1101 000
- Envoie du bit W=0 soit l'octet envoyé : 1101 0000
- Acquittement envoyé de l'esclave au maître

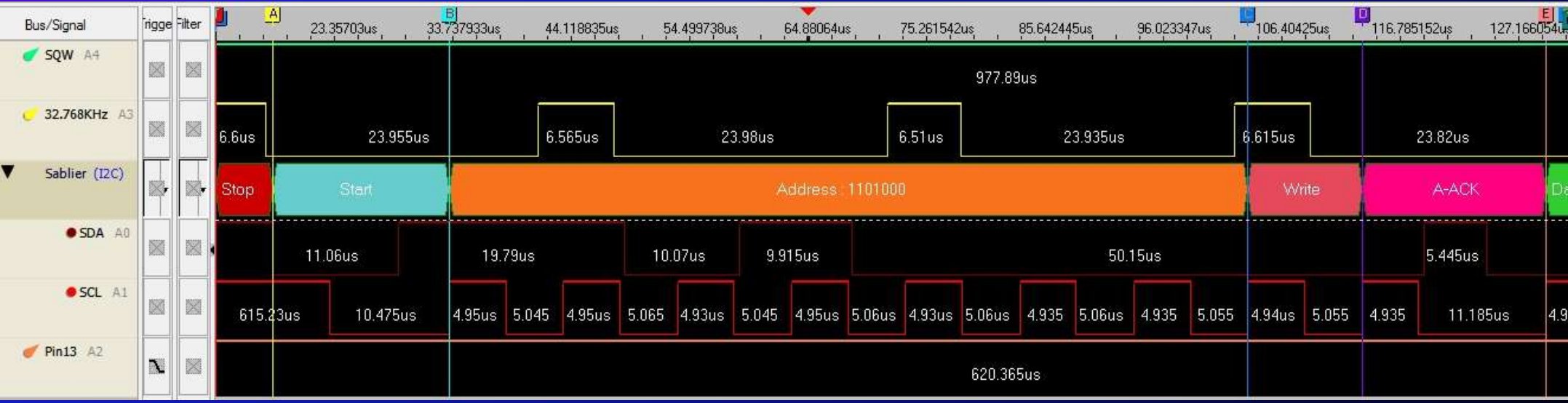

### **[Sommaire](#page-0-0) STI2D SIN Le bus i²C <sup>32</sup> / 38**

# **Prise de contrôle du bus en lecture**

### Le processus est le même sauf le dernier bit READ=1 soit l'octet envoyé :1101 0001

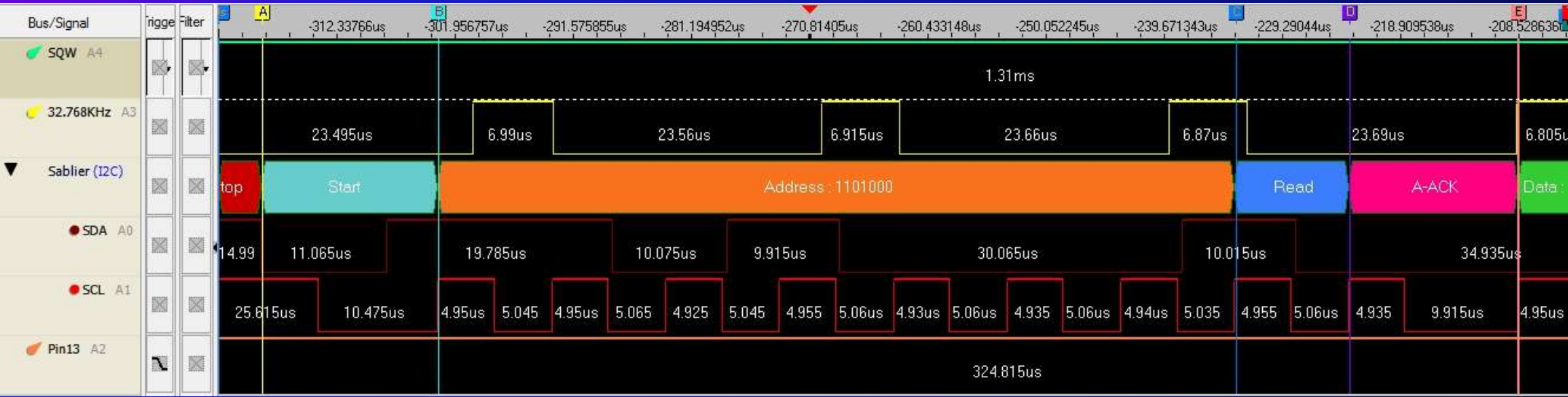

### **[Sommaire](#page-0-0) STI2D SIN Le bus i<sup>2</sup>C <b>33** / 38

# **Écriture de données**

- À la fin de chaque octet écrit l'esclave envoie au maître un D-ACK
- Quand le maître n'a plus de données à transmettre il libère le bus : condition **STOP**

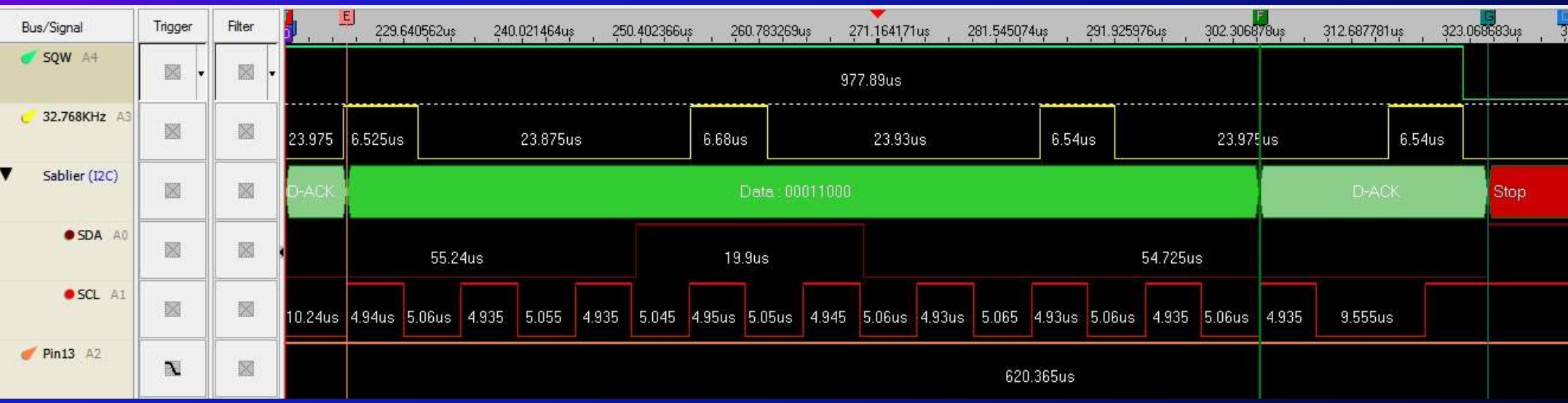

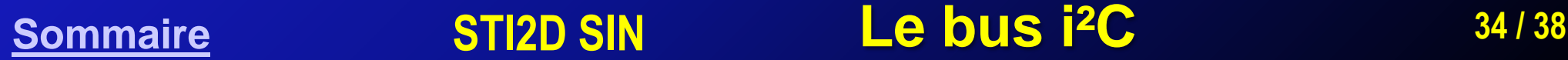

# **Lecture de données**

- À la fin de chaque octet lu le maître envoie à l'esclave un D-ACK
- Après le dernier octet reçu (le maître connait le nombre d'octets attendus) il envoie un D-NACK (NACK=no ACK) à l'esclave puis il libère le bus : condition STOP

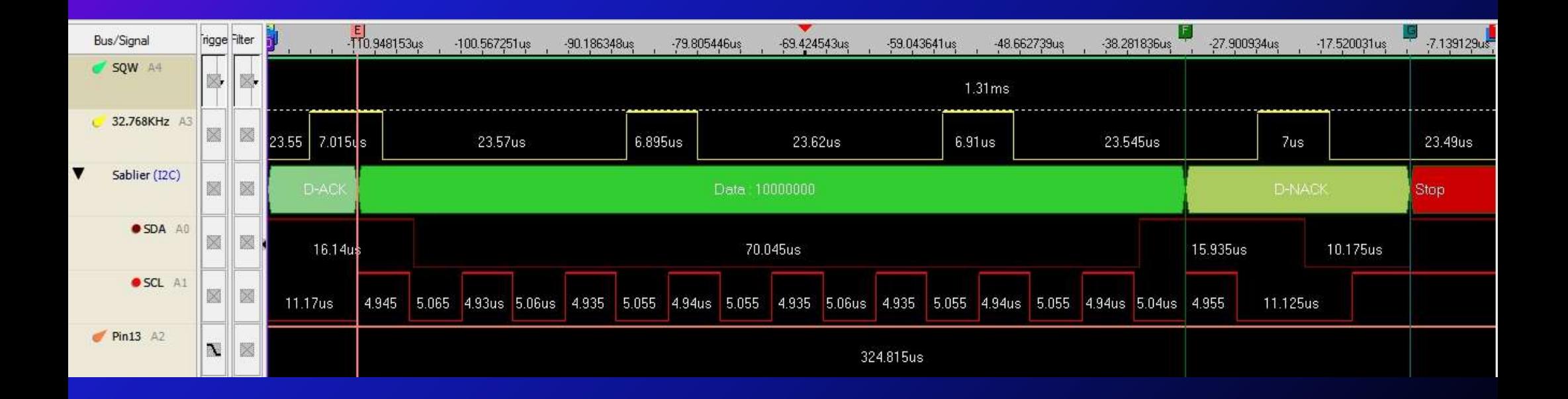

## **[Sommaire](#page-0-0) STI2D SIN Le bus i²C <sup>35</sup> / 38**

# **TP 1**

- A partir du fichier [sablier5w1.alc](http://www.sti2d.org/IMG/zip/sablier5w1.alc.zip) déterminer :
	- La fréquence moyenne de la ligne SCL en MHz calculée sur les 8 périodes de l'envoie du premier octet de données
	- Le débit moyen en M bits / s de la ligne SDA pour l'envoie du second octet de données
	- Entre les deux états STOP exclus du bus i²C, reporter sur deux graphes (un pour l'état haut et un pour l'état bas) la variation temporelle de l'oscillateur avec en abscisse le n° d'ordre de l'état et en ordonnée l'écart par rapport à la moyenne (que vous aurez préalablement calculée) de la durée de l'état à l'échelle 5cm / 1 µs. Vous ferez apparaitre les dispersions maximales pour les deux états
	- Quelle est la fréquence moyenne mesurée de l'oscillateur ? Conclusion ?
	- Montrer avec un octet de votre choix que vous préciserez que le codage est bien du type NRZ
	- Lors de l'écriture de l'adresse, le premier changement d'état de SDA intervient combien de temps après que SCL soit passée à 0
	- Quelle est l'adresse du périphérique en décimal
	- Quel est le registre qui va être écrit en hexadécimal
	- Quelle est la valeur du bit 2 (LSB=bit 0 à) qui va être écrite

### <span id="page-35-0"></span>**[Sommaire](#page-0-0) STI2D SIN Le bus i<sup>2</sup>C 36/38**

# **TP 2**

- A partir du fichier [sablier5w0.alc](http://www.sti2d.org/IMG/zip/sablier5w0.alc.zip)
	- Quelle est la donnée qui a été changée
	- Quelle influence sur SQW
	- À quel moment le changement de comportement de SQW intervient
	- Quelle est la fréquence de SQW que vous pouvez déduire visuellement de la fréquence de l'oscillateur
- À partir du fichier [sablier5.ino](http://sin.sti2d.org/IMG/zip/sablier5.ino.zip)
	- Installer ce programme sur la carte Arduino et faire les connexions avec l'analyseur logique ZeroPlus
	- Tester en changeant le trigger associé à la pin 13. Valider le bon fonctionnement
	- Comment diviser par deux la fréquence de SQW (datasheet p 11 et p 13)
	- Modifier le programme Arduino pour :
		- Maintenir un signal carré sur SQW
		- L'appui sur le bouton 8 passe alternativement la fréquence de SQW de 8.192 KHz à 4.096 KHz et réciproquement
	- Justifier votre résultat

### <span id="page-36-0"></span>**[Sommaire](#page-0-0) STI2D SIN Le bus i²C <sup>37</sup> / 38**

## **Fonctionnement multi-maîtres**

<span id="page-37-0"></span>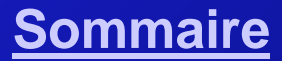

### **[Sommaire](#page-0-0) STI2D SIN Le bus i²C <sup>38</sup> / 38**